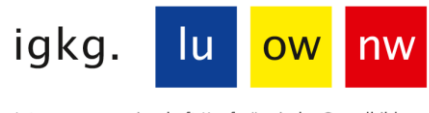

Interessengemeinschaft Kaufmännische Grundbildung Luzern, Ob- und Nidwalden

## **Prüfungsunterlagen SOG für das mündliche Qualifikationsverfahren 2024 auf educola hochladen bis 11. März 2024 (23.59 Uhr)**

- Erstellen Sie auf Ihrem PC einen Ordner mit dem Namen **«Prüfungsunterlagen Nachname\_Vorname»**
- Speichern Sie darin Ihr ausgefülltes und unterschriebenes **Ausbildungs- und Leistungsprofil ALP** (pdf) und das **ALP IPT** (pdf)
- Speichern Sie darin allfällige Beilagen zum ALP mit aussagekräftigen kurzen Dateinamen (Organigramm, Produkteflyer etc.)
- Erstellen Sie nun aus dem ganzen Ordner «Prüfungsunterlagen Nachname\_Vorname» eine **Zip-Datei**. Klicken Sie dazu mit der rechten Maustaste auf den Ordner → senden an → «Zip komprimierter Ordner»

## **Unterlagen hochladen (abgeben)**

Nach der Einteilung der mündlichen Prüfungen (ca. Mitte Februar) werden wir Sie per Mail benachrichtigen, dass nun der «Drag & Drop-Bereich» sichtbar ist.

- Ziehen Sie den vorbereiteten **Zip-Ordner «Prüfungsunterlagen Nachname\_Vorname»** bis spätestens 11. März 2024 (23.59 Uhr) in den «Drag & Drop-Bereich».
- Abspeichern nicht vergessen. Wichtig: Nach dem Hochladen kann die Datei nicht mehr bearbeitet oder gelöscht werden.
- Wenn das Ausbildungs- und Leistungsprofil verspätet und/oder unvollständig hochgeladen wird, stellt die Geschäftsstelle eine Administrationsgebühr von CHF 100.00 in Rechnung.

## **Ansicht auf www.educola.ch beim Hochladen**

Prüfung mündlich

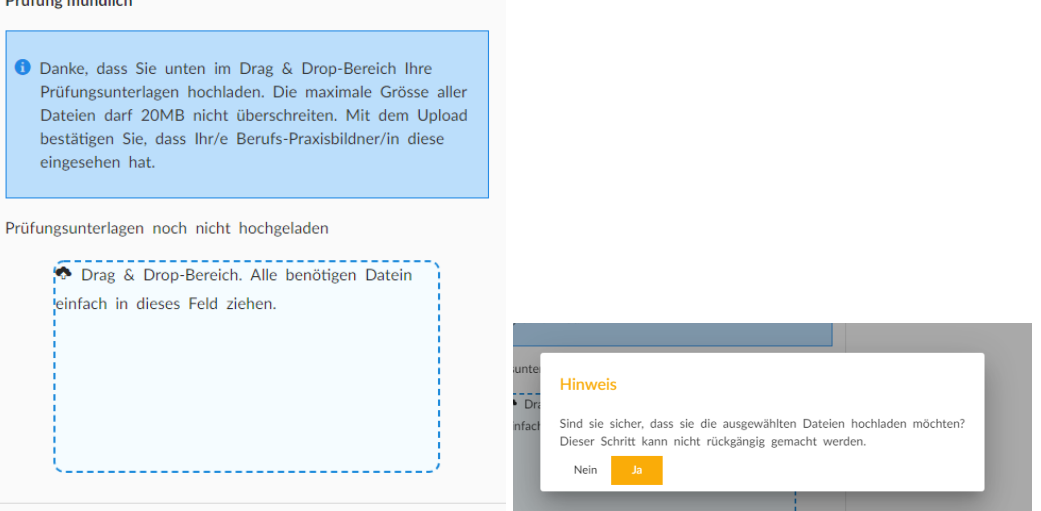

Ansicht nach dem Hochladen auf Educola

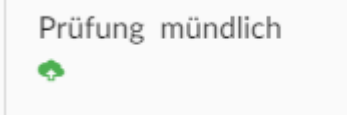

Icon Upload grün = Prüfungsunterlagen hochgeladen